NAD-ABC Cell (Office of the Controller of Examinations) JIS University

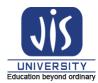

Ref. No. JISU/NAD/04-2024/003

Date: 03/04/2024

## NOTICE

The National e-Governance Division (NeGD) of the Ministry of Electronics and Information Technology (MeitY) under the DigiLocker framework has developed the Academic Bank of Credits (ABC). Each student needs to have a permanent and unique identification number termed as APAAR/ABC Id. APAAR stands for Automated Permanent Academic Account Registry.

It is hereby notified to all students of JIS University that having ABC/APAAR Id is mandatory for appearing in the forthcoming even semester examinations (AY 2023-2024). **All Diploma, UG, PG and PhD students of this University** are advised to check and note down their ABC/APAAR Id from the annexed sheet. The students whose names are missing from the list are directed to register and create their ABC/APAAR Id by following the steps –

Step 1: Go to ABC Portal by visiting the link <a href="https://www.abc.gov.in/">https://www.abc.gov.in/</a>

Step 2: Click on My Account and select Student

Step 3: Sign in via DigiLocker –

- If already registered on DigiLocker, login to the portal
- New users need to click Sign up to register and then can login

Step 4: If Aadhaar is not linked, enter the Aadhaar No. and verify

Step 5: Go to Search and type ABC

Step 6: Click APAAR/ABC ID card – Academic Bank of Credits

Step 7: In the Identity Type choose Registration Number

Step 8: In the Identity Value, enter your full registration no. with year (eg. 21AB011001 of 2021-2022)

Step 9: Enter your Admission Year

**Step 10:** Select Institution Name → JIS University

**Step 11:** Tick the box beside – "I provide my consent...."

Step 12: Click on Get Document to view and download the digital copy of your ABC/APAAR Id Card

## Note: For registration, your Aadhaar Card must be linked with mobile no.

All concerned students are instructed to register latest by **06/04/2024**.

Sd/-

Dr. Santanu Bandyopadhyay Nodal Officer (NAD), JIS University